## **8.2 From Request list, on swipe (More action)**

## **8.2 From Request list, on swipe (More action)**

- Swipe the view to the left
- Press on More

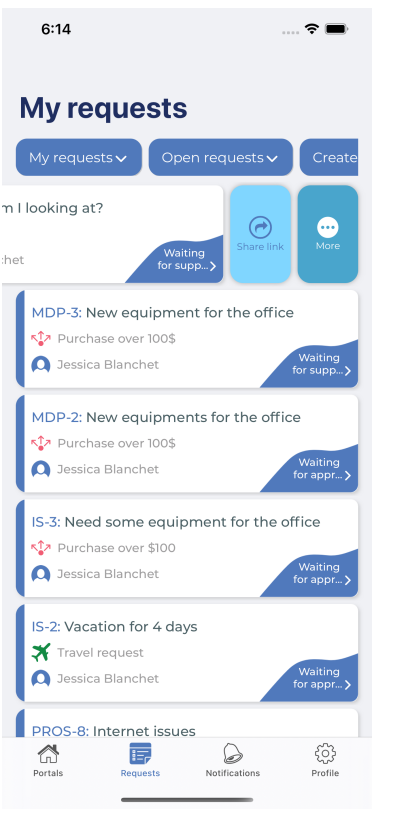

Transition list with some actions should appear

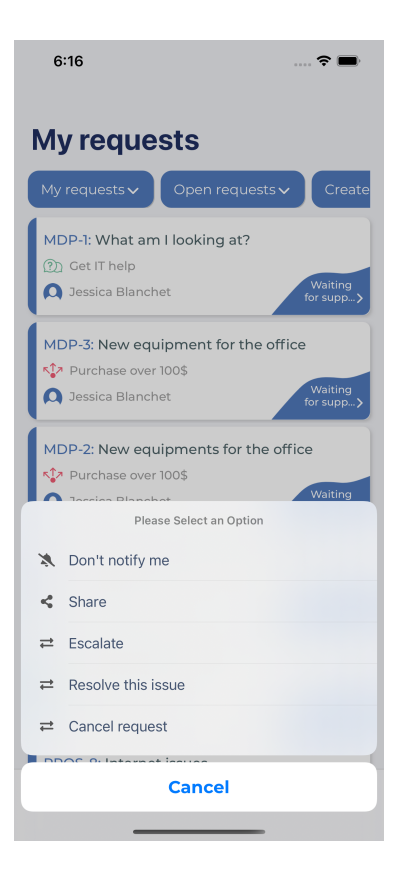